The Video Projector can be powered ON by pressing the ON button under the display section of the control panel.

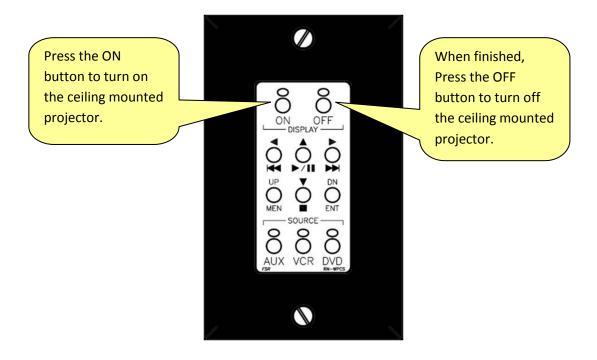

### **Source Selection**

Sources integrated into the classroom systems are:

- PC
- •DVD / VCR
- Document Camera
- Aux Port (Laptop)

These sources can be selected for display to the video projector and/or the local instructor's monitor. The source / display selection allows for discreet viewing of sources independently from one another. (i.e. –One source can be displayed on the Local Monitor while a different source is projected for the audience.)

Sources are routed to display destinations by using remote panel. The panel is divided into two columns each with four source selection buttons. Buttons in the Left column route sources for display on the local instructor's monitor while buttons in the right column route sources to the video projector.

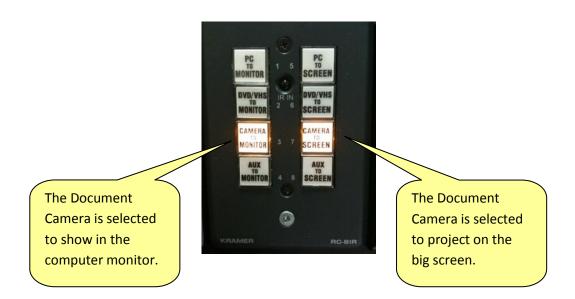

The system is setup so that the speakers will project the sound of whatever is displayed on the video projector.

For example: selecting PC to Monitor on the left will display the computer to the LCD monitor at the podium/rack, and selecting DVD/VHS to Screen on the right will display the DVD/VHS with the sound to the audience. The sound follows whatever is projected on the screen. In this example, the instructor would be able to update their blackboard course on the computer using the monitor while their students are watching a DVD on the projected screen.

# **Operation**

#### PC

The computer is located in the bottom cabinetry of the podium/rack, and should be lying flat. In this position the power button is located in the top left corner. Additional USB ports can be found on the side of the monitor and the back of the keyboard.

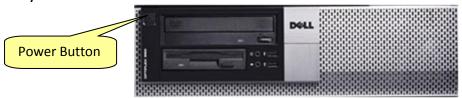

The logon information for the computer is the standard CCBC logon using your email address for the username (<u>firstname.lastname@ccbc.edu</u>) followed by your password. If you forgot your password, or if you are having trouble with your logon please contact the computer helpdesk via email <u>helpdesk@ccbc.edu</u> or x3399.

# **DVD/VCR**

The DVD/VCR Combo Deck Plays both DVD discs and VHS tapes. It is located in the cabinetry of the podium or rack.

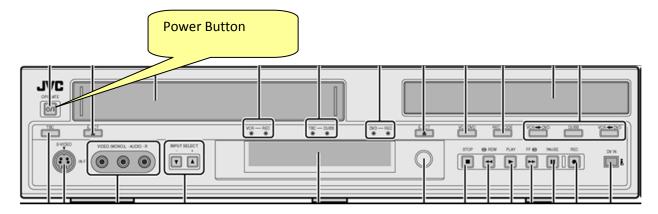

Once the DVD/VHS player has been selected to either the local instructor's monitor and/or the video projector it is controlled using the FSR control panel which we already used to turn on the projector. Push the desired device (VCR or DVD) SOURCE button on to enable the controls.

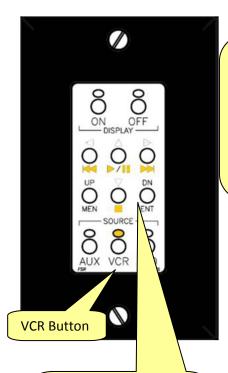

With the VCR Button
selected, the controls are lit
up. The normal controls
are enabled to play, pause,
rewind, fast forward, and
stop. These buttons can be
used to control the player

Menu Button

DVD Button

With the VCR Button selected, the controls are lit up. The normal controls are enabled to play, pause, rewind, fast forward, and stop. These buttons can be used to control the player

When the menu button is selected in DVD mode, cursor arrows will be enabled to allow navigation of a DVD menu. The ENT button can be used as the Enter button in this mode

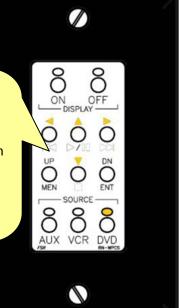

#### **Document Camera**

The document camera is located inside the podium on the side drawer. The drawer can be opened and the document camera can be slid out for use. The document camera has its own power switch located in the top left corner of the device. The button should glow blue or green when powered on. The camera head is on an arm that must be stood up to focus on the white pad below it. There is also a switch on the head of the camera that will turn on a small light to help illuminate the object you are projecting.

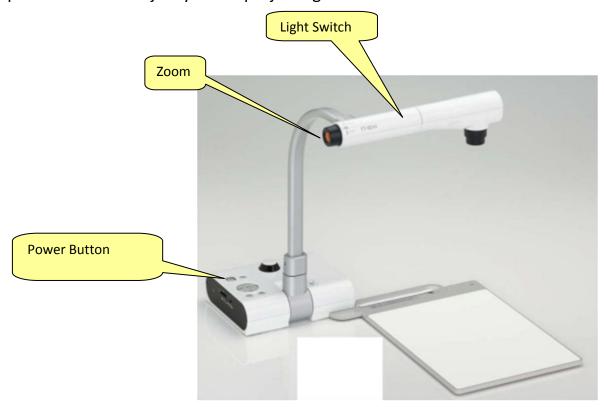

### **Auxiliary Ports**

The Auxiliary Input Plate is the location for connecting a Laptop (or other VGA device) into the system. Auxiliary audio devices (such as an I-Pod or MP3 player) may also be connected at this location. There are 2 types of Auxiliary Input Plates depending on the type of classroom system.

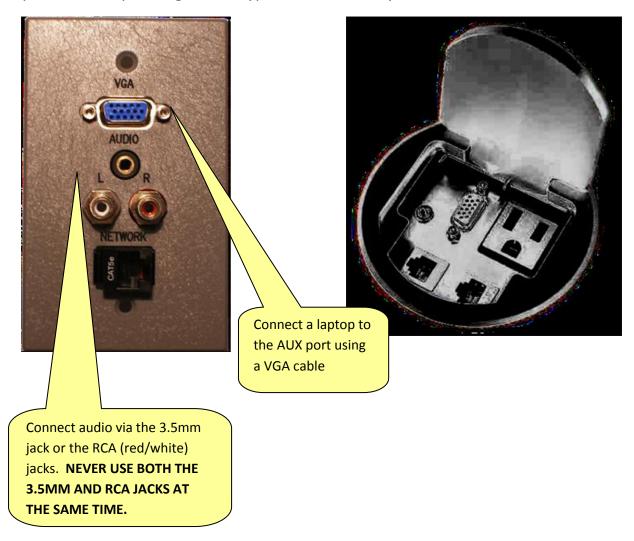

### **Volume Control**

The volume for the wall mounted speakers is located on the podium or rack near all the other controls. The volume control is a knob which can be turned from all the way to the left "no volume" or all the way to the right "max volume".

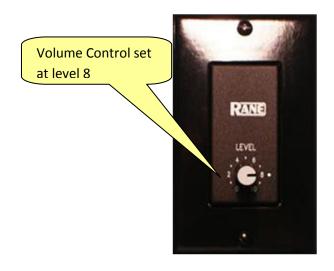